# linux上weblogic安装

# 服务器说明

配置前服务器规划如下:

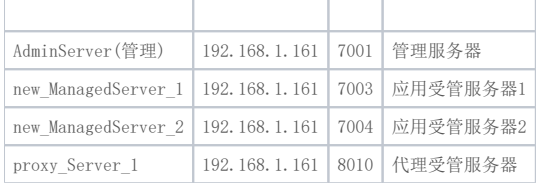

# 二.环境部署及安装准备

### 1.SSH登录服务器

[ root@centos6 /]#

2.安装jdk

压缩jdk包tar –zxvf jdk~ [weblogic@centos6 ~]\$ tar zxvf jdk-7u79-linux-x64.gz |

### 3.配置环境变量

在/etc/profile文件下添加: export JAVA HOME=/home/jdk1.7.0\_79 export JRE\_HOME=/home/jdk1.7.0\_79/jre export CLASSPATH=.:\$JAVA\_HOME/lig:\$JRE\_HOME/lib:\$CLASSPATH export PATH=\$JAVA\_HOME/bin:\$JRE\_HOME/bin:\$PATH

### 4.执行命令使配置文件立即生效

#source /etc/profile

### 5. 验证JDK安装成功与否

#java –version <sub>结果如图</sub><br>[ root@centos6 /]# java -version java version "1.7.0\_79" Java(TM) SE Runtime Environment (build 1.7.0\_79-b15) Java HotSpot(TM) 64-Bit Server VM (build 24.79-b02, mixed mode) [ root@centos6 /]# ■

#### 6.创建帐号及设置密码

useradd weblogic passwd weblogic

7.设置图形界面

[ root@centos6 /]# export DISPLAY=: 0.0 [ root@centos6 /]# xhost + access control disabled, clients can connect from any host [ root@centos6 /]# |

8.切换用户

[ root@centos6 lip]# su weblogic [weblogic@centos6 ~]\$ ▌

9.再执行java –verson是否jdk版本正确

如果不正确,参照步骤4的修改用户weblogic的.bash\_profile文件即可,再执行source /home/weblogic/.bash\_profile 使jdk生效;

10.安装

[weblogic@centos6 ~]\$ java -jar fmw\_12.1.3.0.0\_wls.jar |

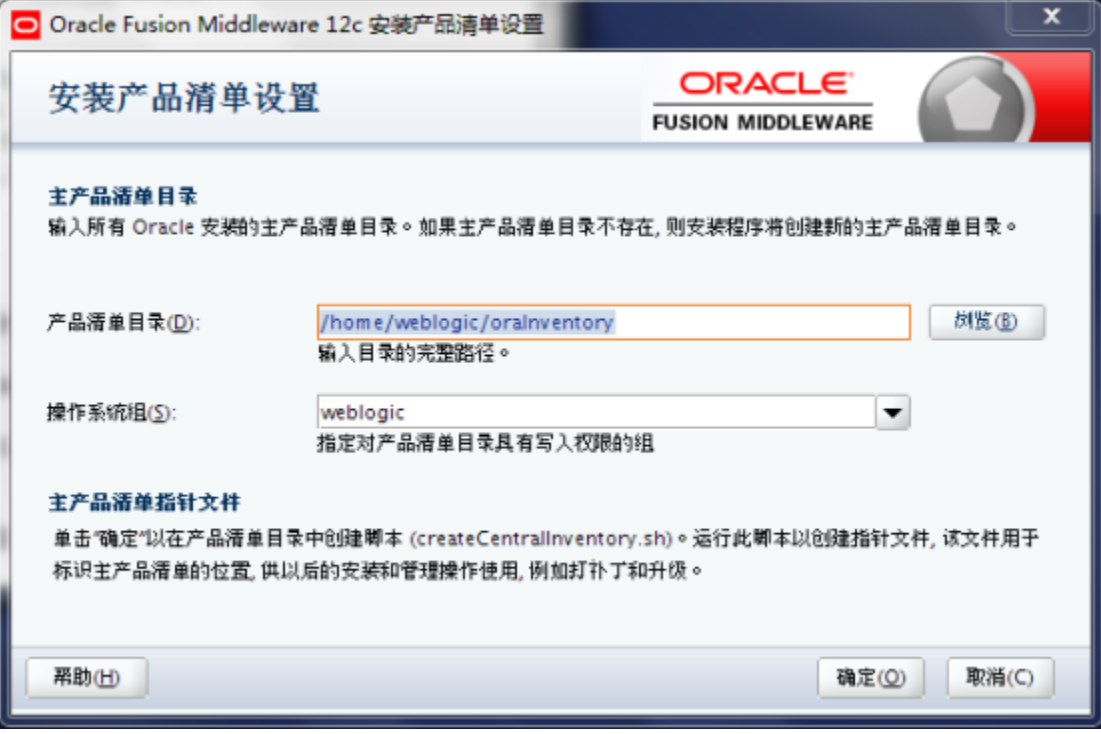

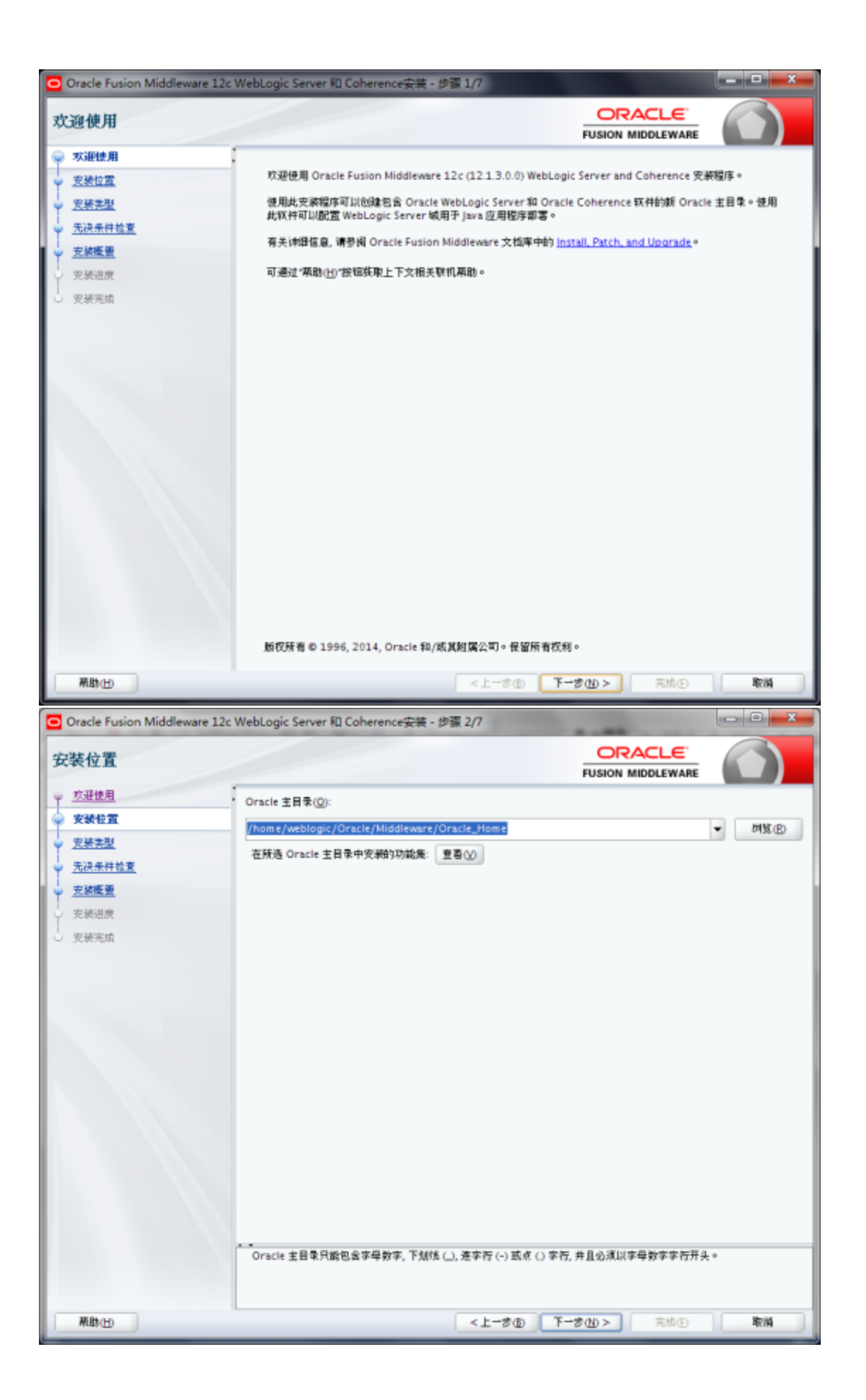

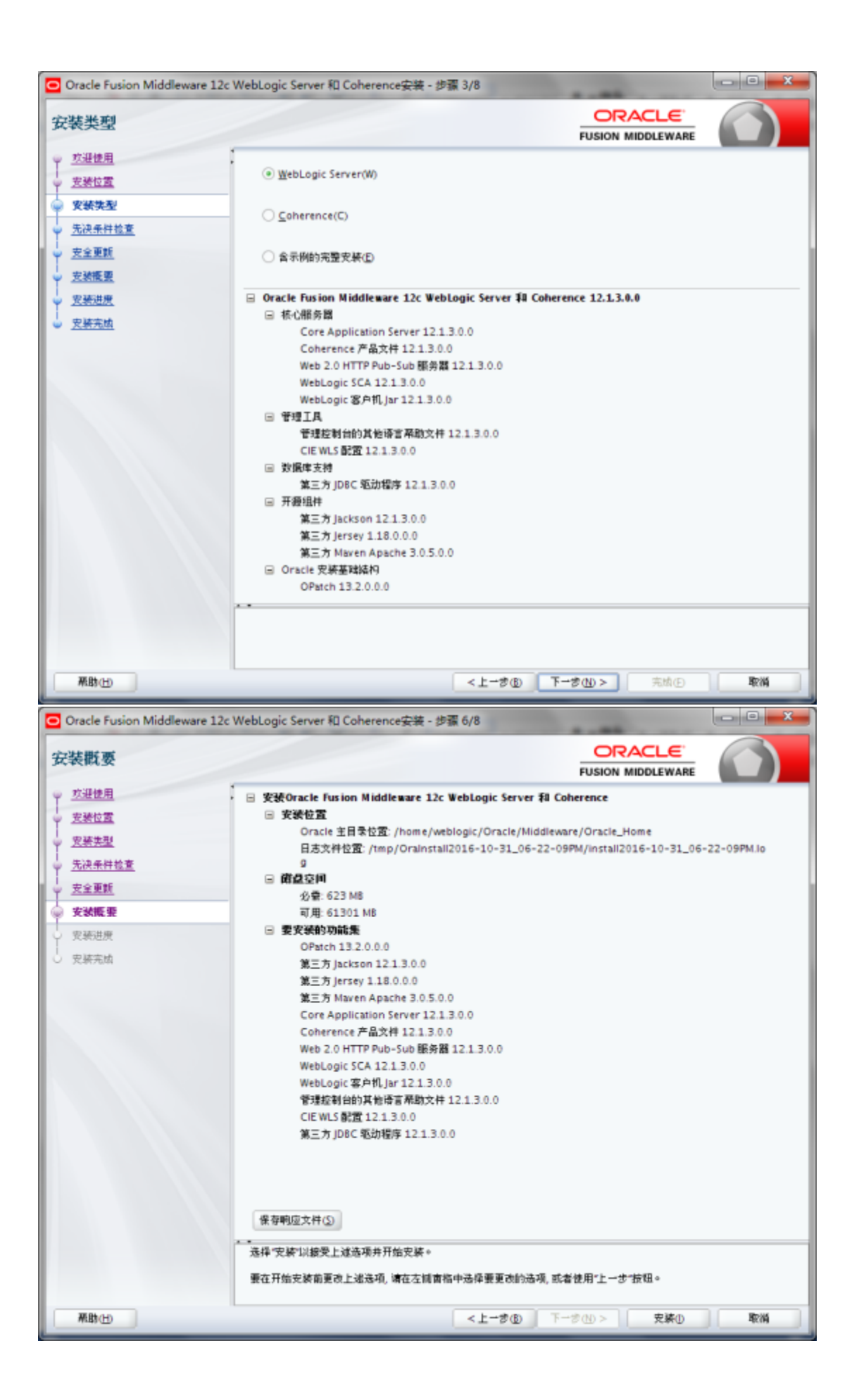

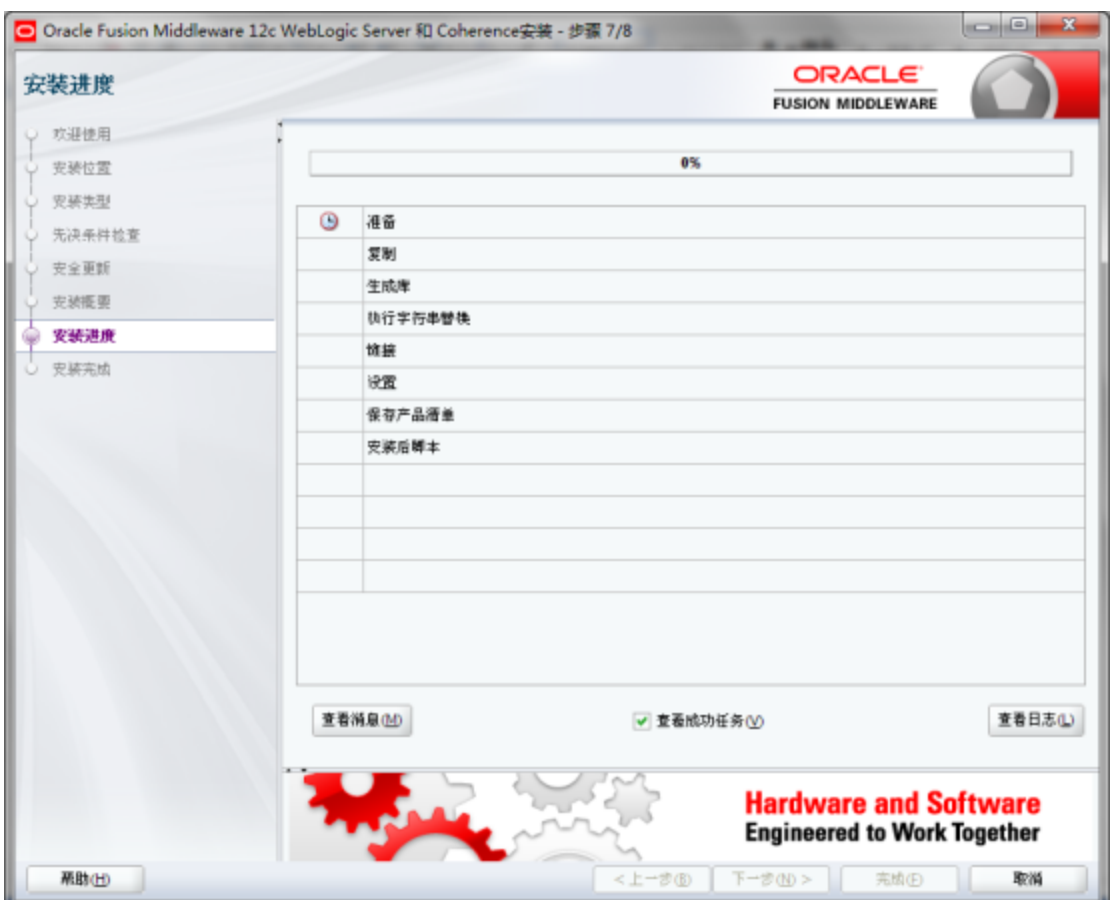

三.进入配置向导

1.相关配置

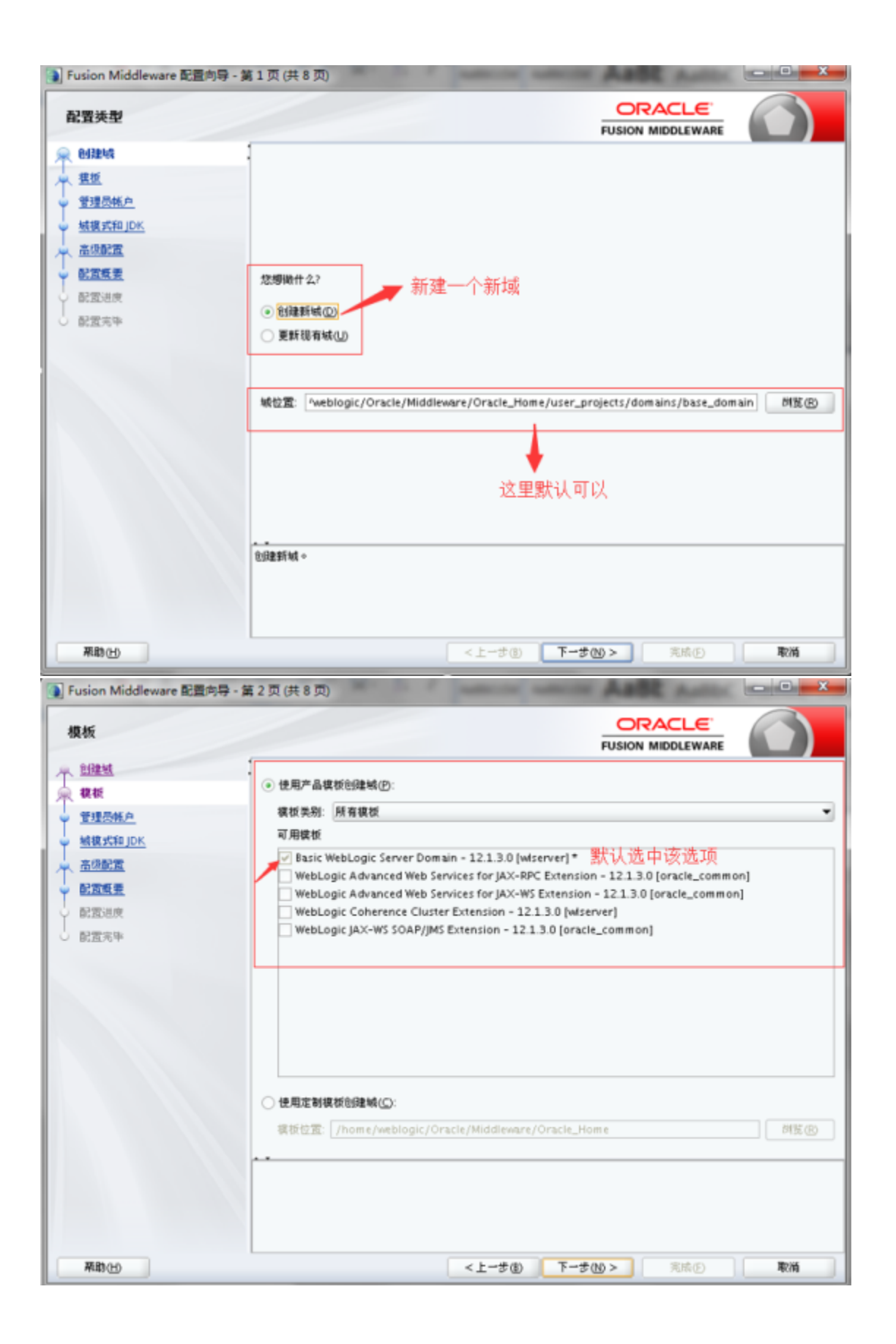

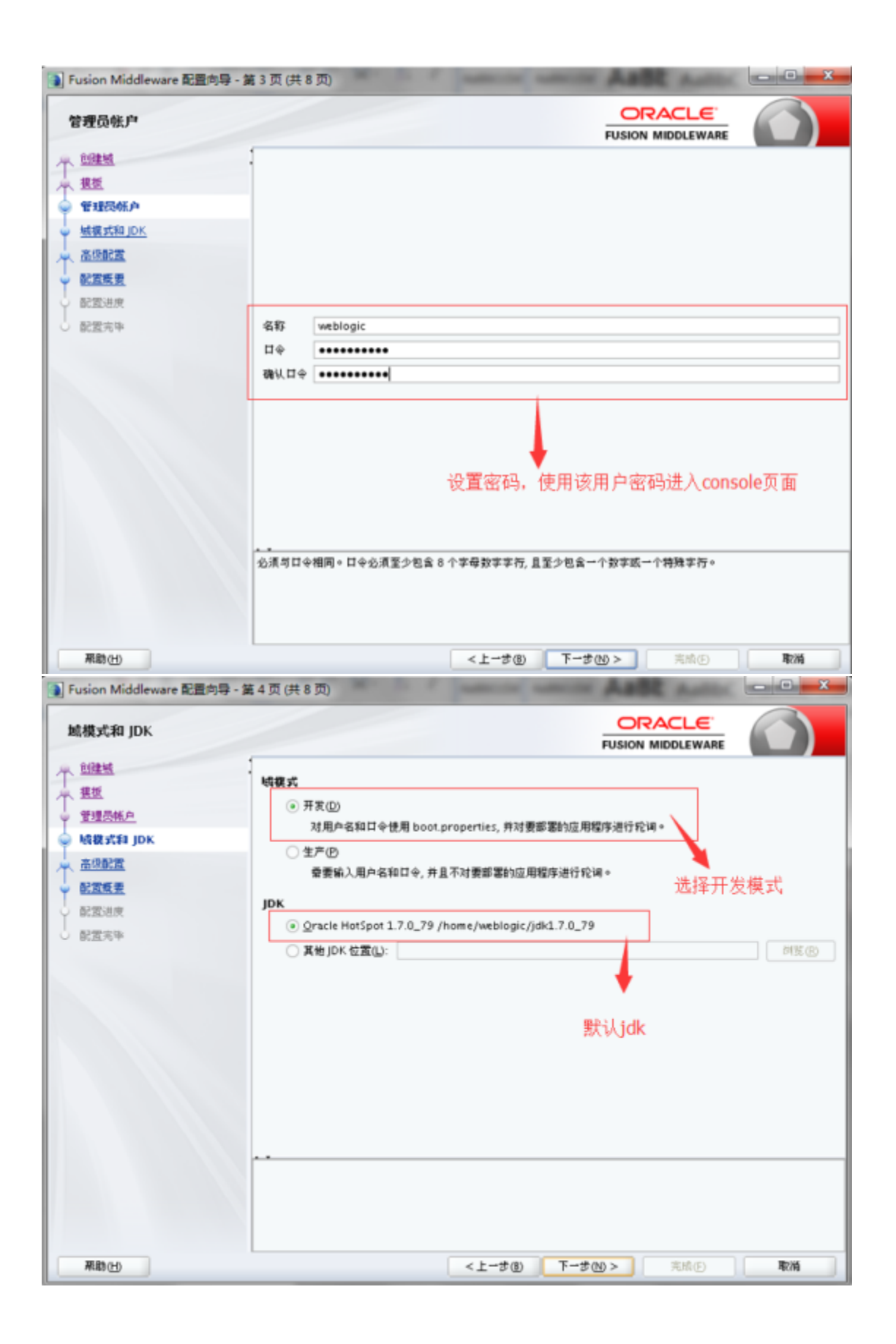

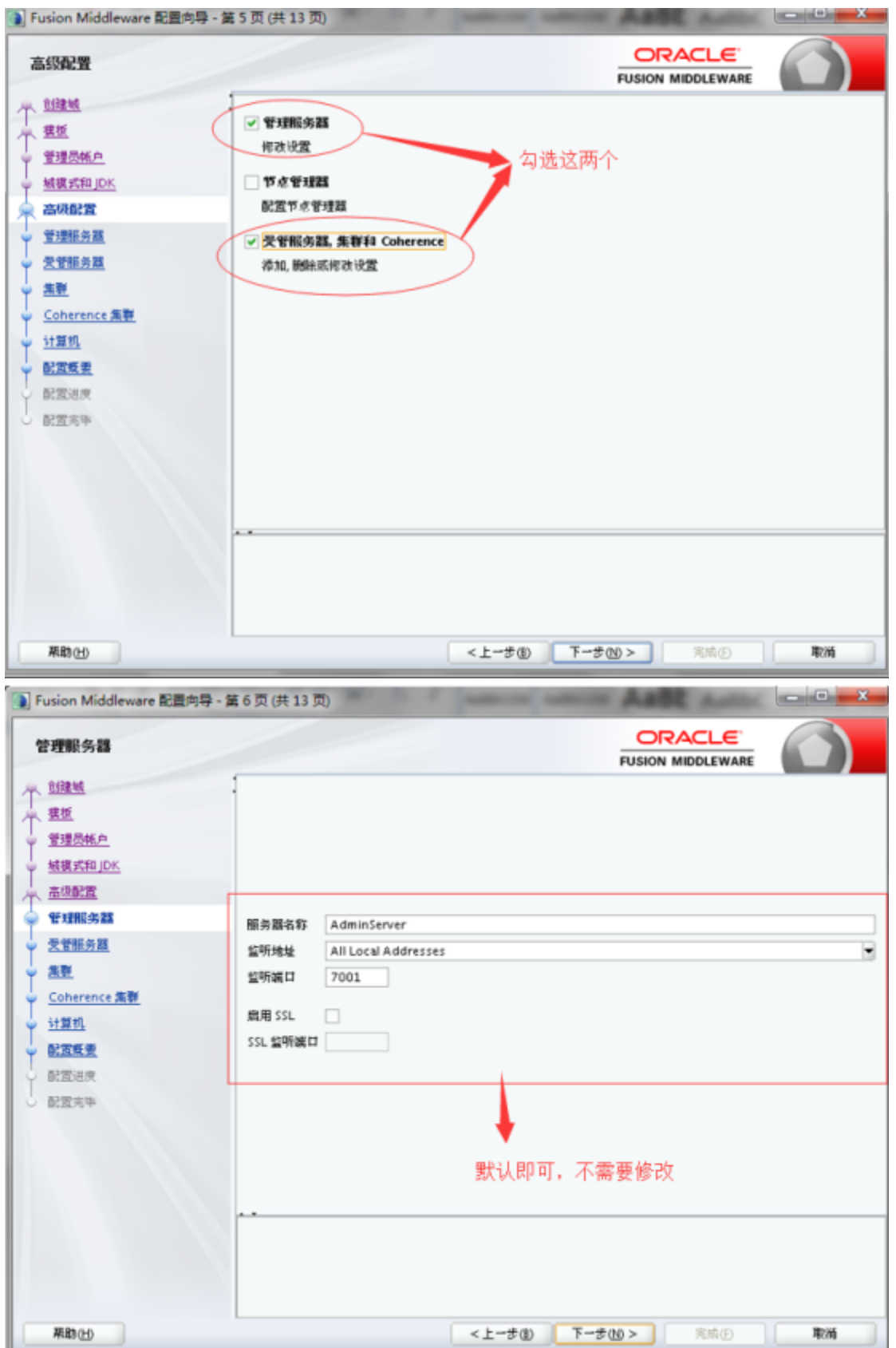

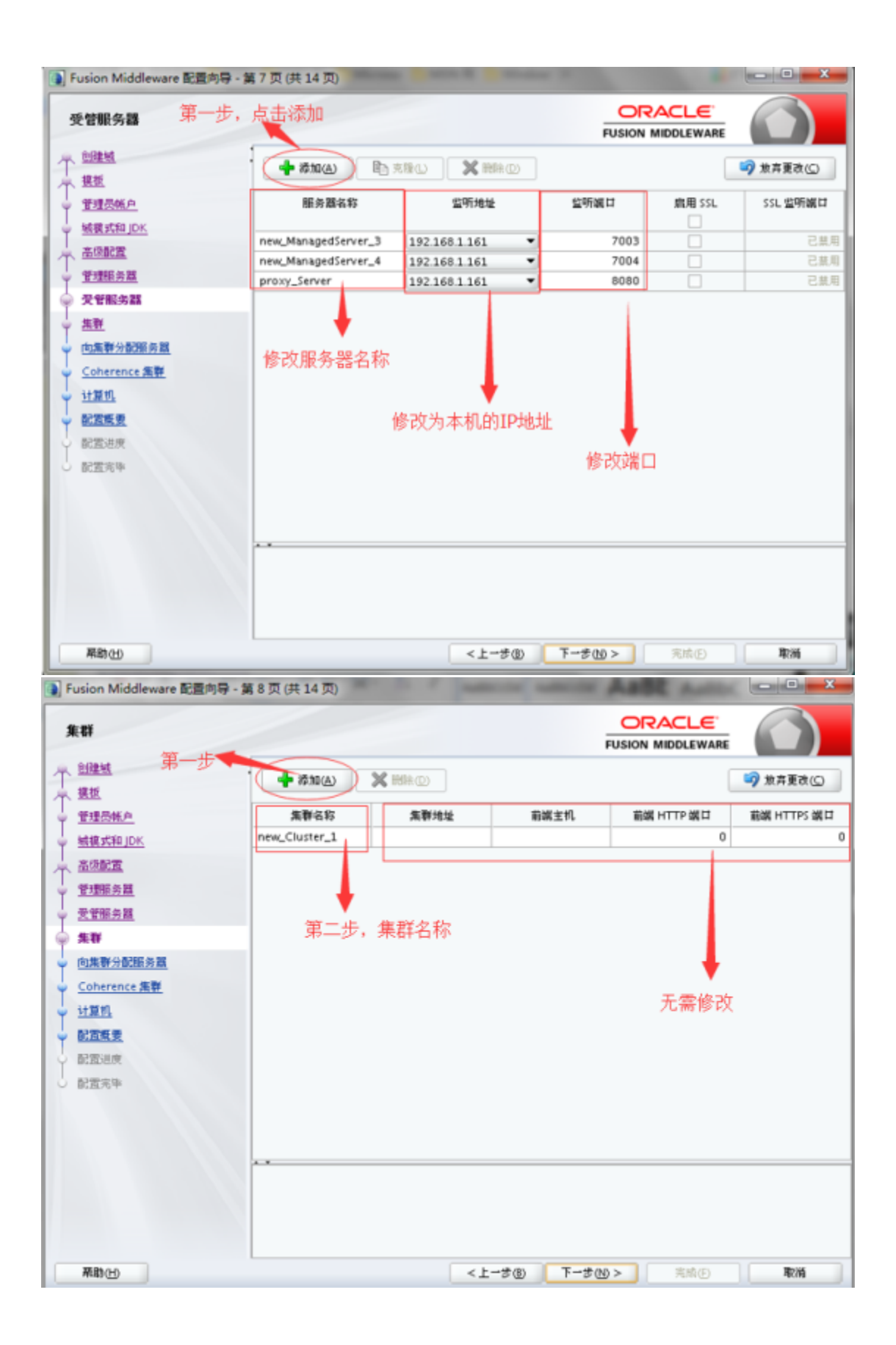

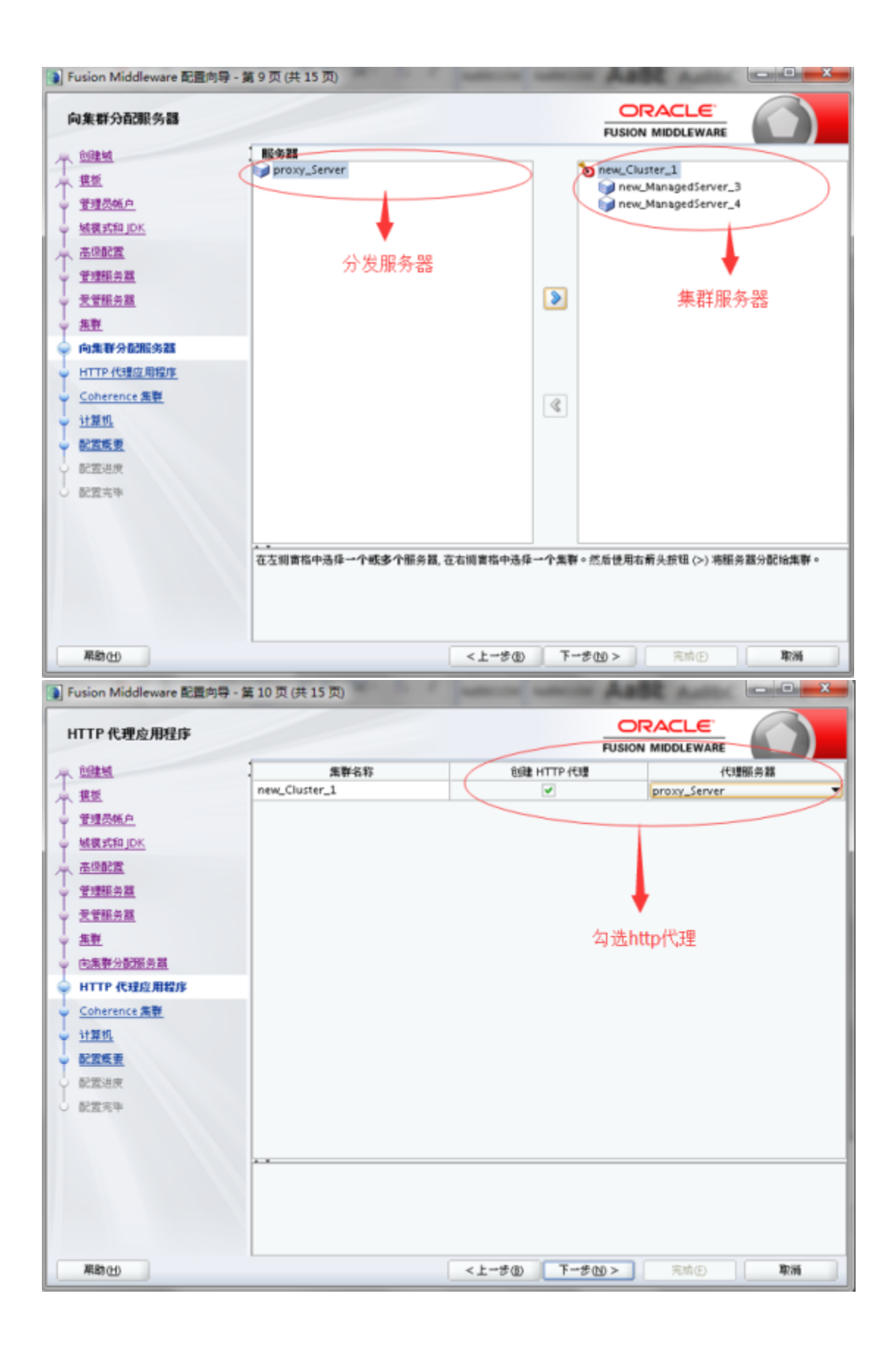

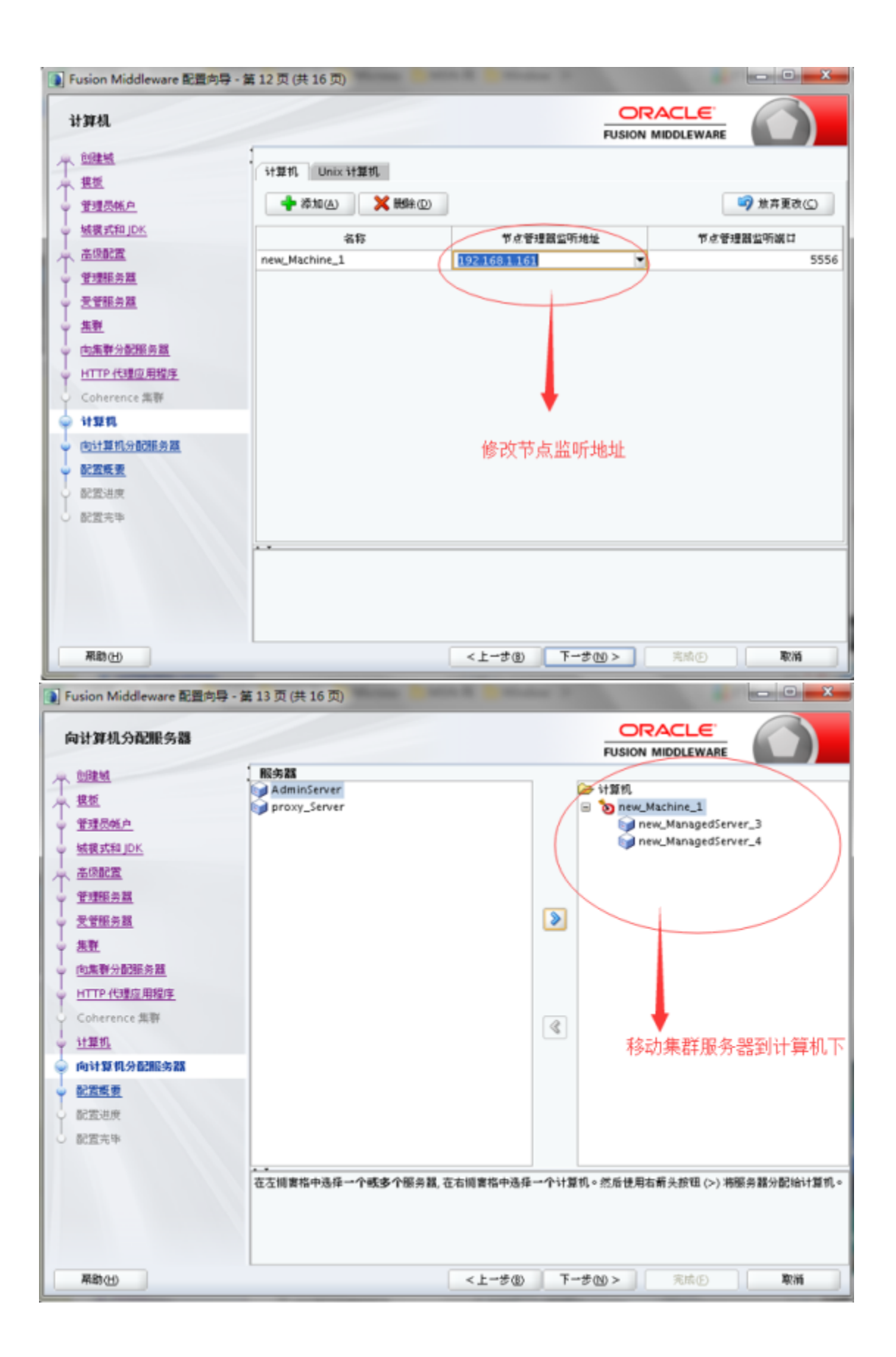

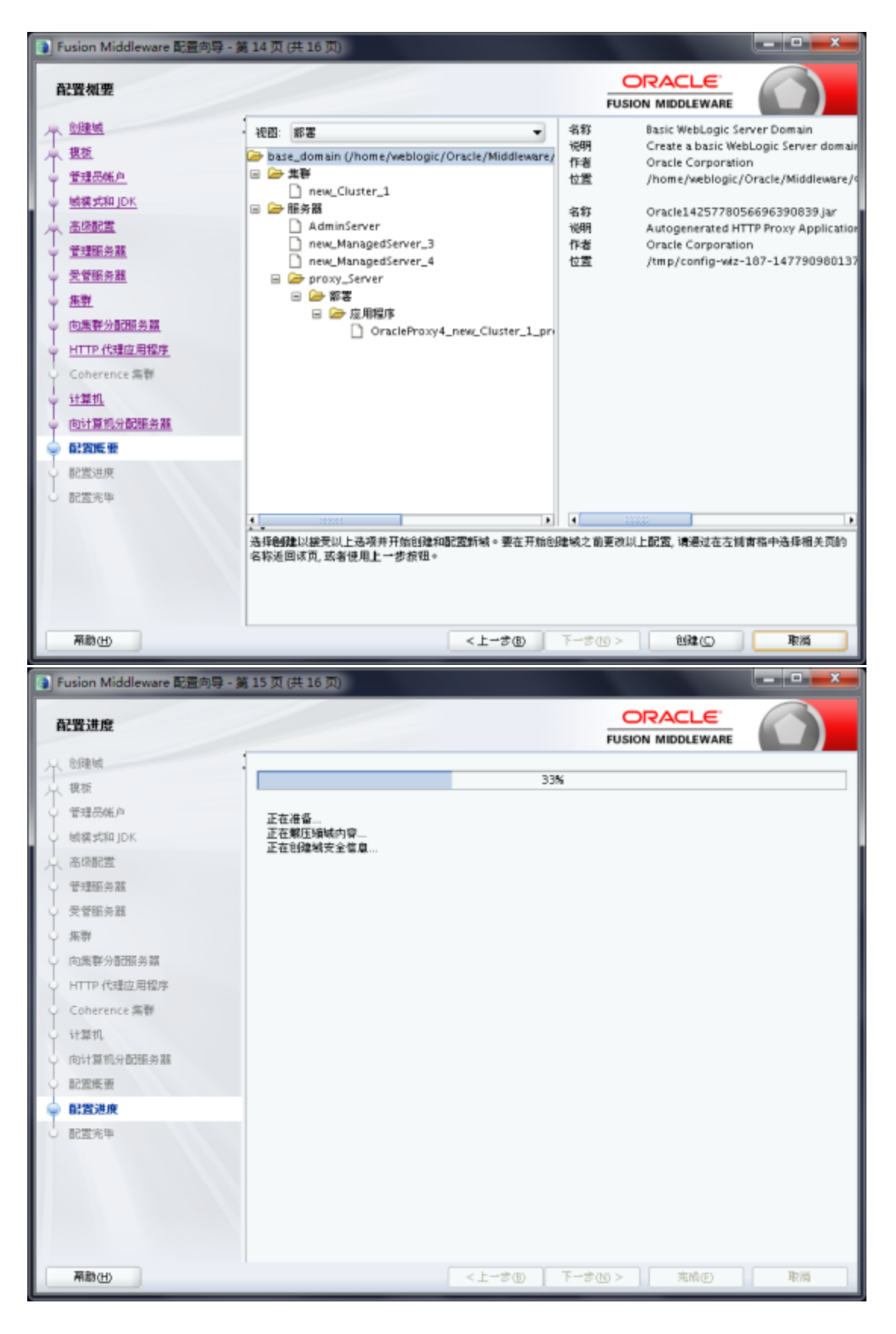

## 2.更新域配置

进入wlserver目录下,进入common/bin 启动./config.sh可以更新域

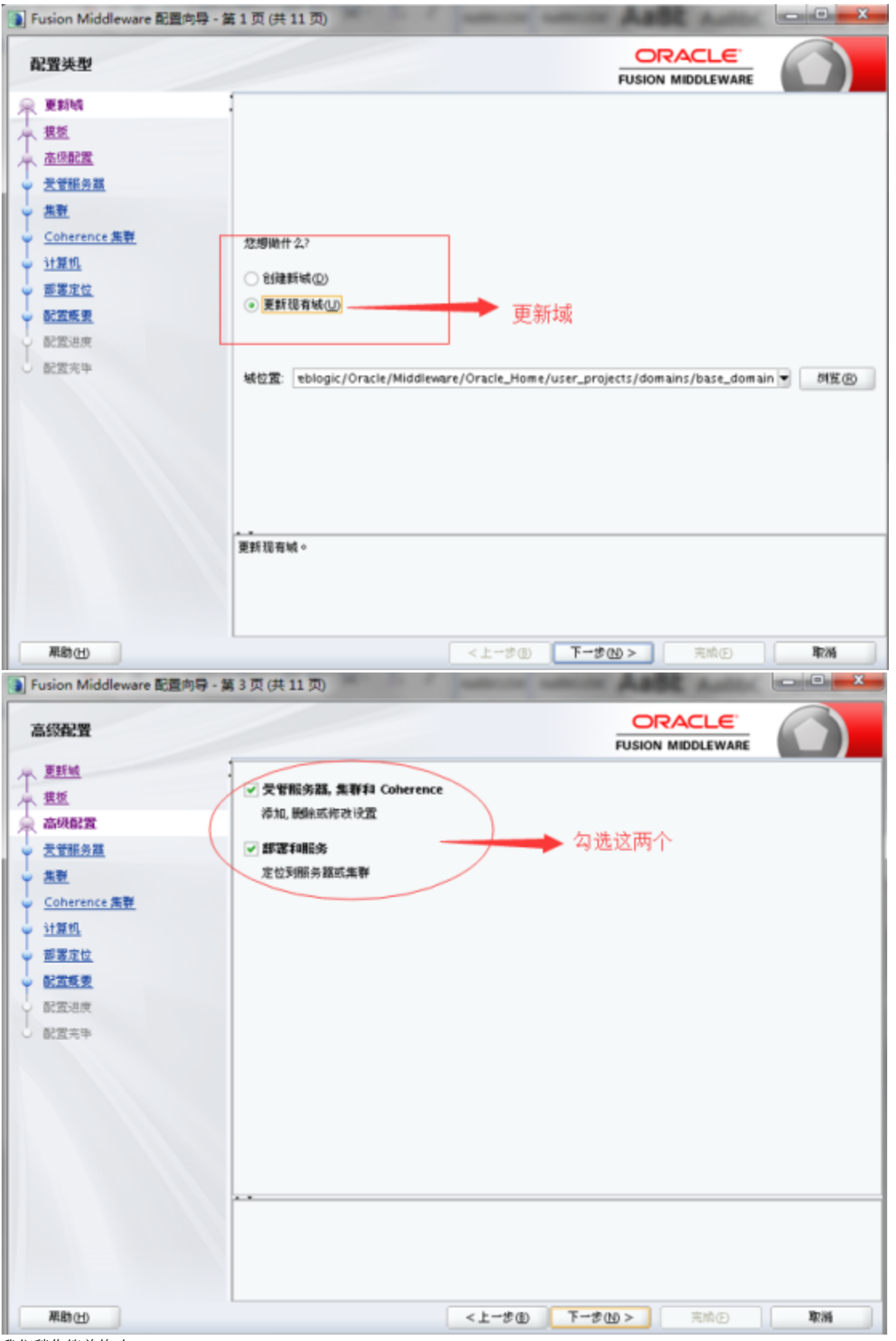

我们稍作简单修改;

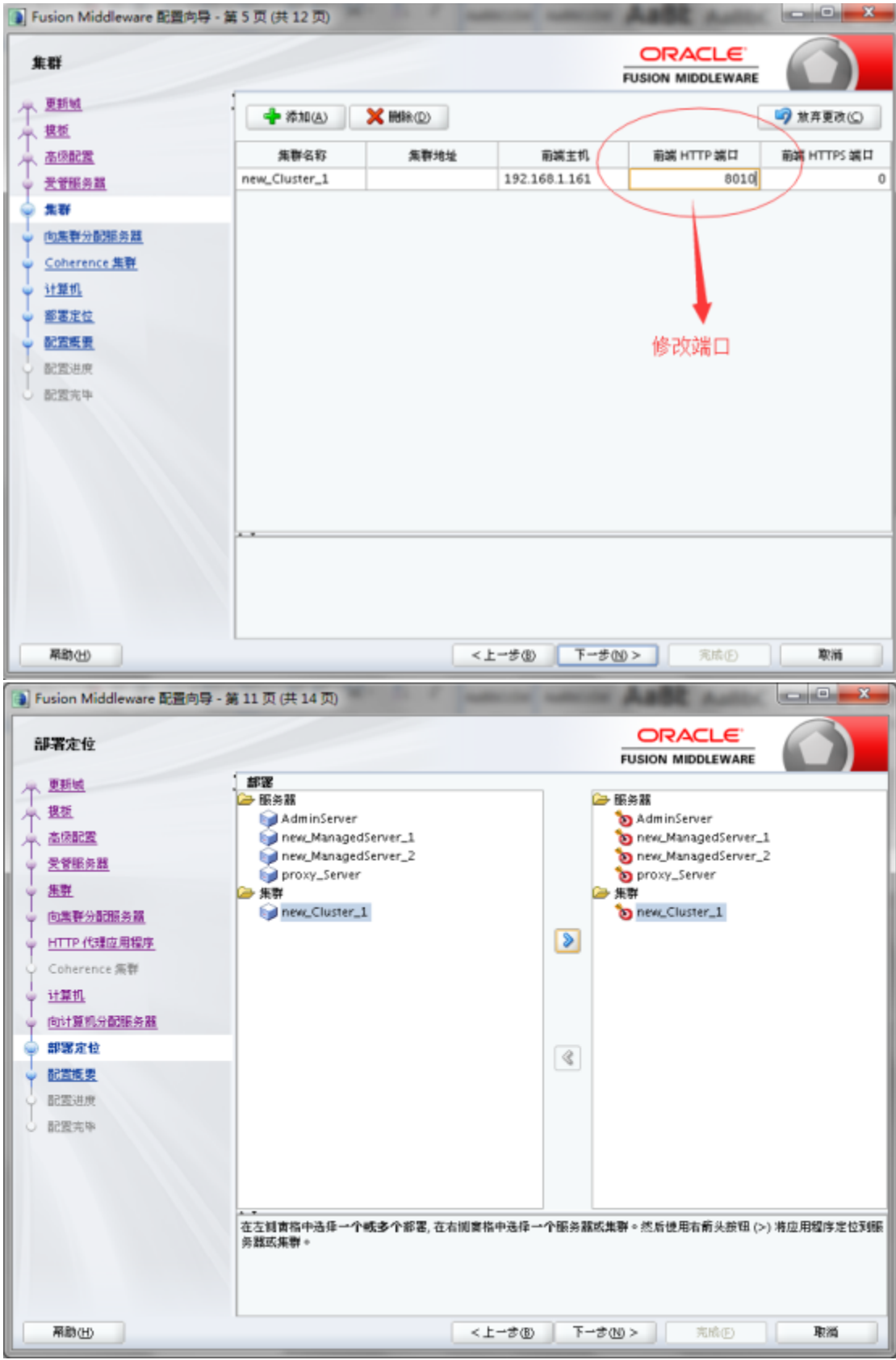

点击更新即可

3.启动管理服务器;

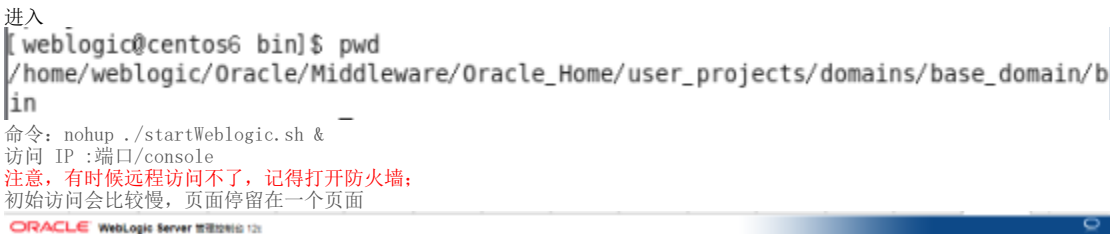

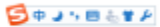

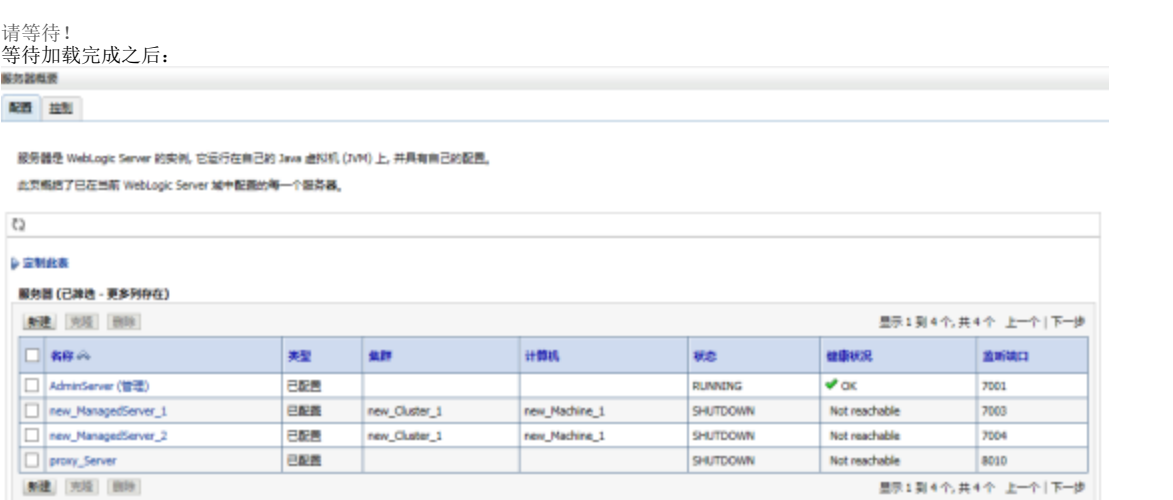

4.启动全部节点服务器

进入/user\_projects/domains/base\_domain/bin

- ./startManagedWebLogic.sh new\_ManagedServer\_1
- ./startManagedWebLogic.sh new\_ManagedServer\_2
- ./startManagedWebLogic.sh proxy\_Server\_1
- 这里初始我们必须使用该命令初始化文件

配置 投制

#### 服务器是 WebLogic Server 的实例, 它运行在自己的 Java 虚拟机 (JVM) 上, 并具有自己的配置, 此页概括了巴在当前 WebLogic Server 城中配置的每一个报务器。

### ¢)

**DEMAN** 

#### 服务器 (已准选·更多列存在)

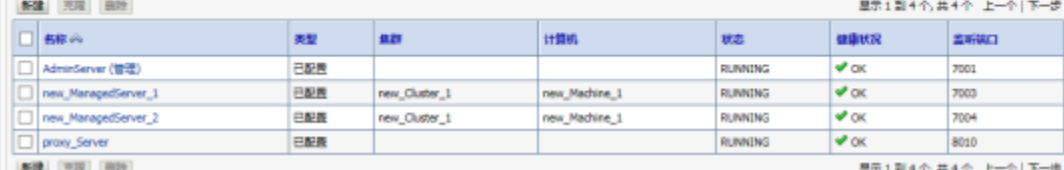

但是这种命令必须保持操作命令行窗口处在运行状态,待命令行窗口关闭之后服务就停止了 这里我们采取的方式

Nohup 忽略输出并记录;

启动时需要输入用户和密码,使用该命令就必须操作一下步骤:

cd /domains/base\_domain/servers/proxy\_Server\_1

# mkdir security

# vi boot.properties

username=weblogic

password=XXXXXXX(密码);

#### 同理,

new\_ManagedServer\_1和new\_ManagedServer\_2也同样的步骤

#### 配置 差制

服务器是 WebLogic Server 的实例, 它运行在自己的 Java 选择机 (JVM) 上, 并具有自己的配置。

此页版纸了已在当前 WebLogic Server 城中都震計等一个服务票。

#### $\mathbb{C}2$

**DEMAR** 

#### 服务器(已筹选·更多列存在)

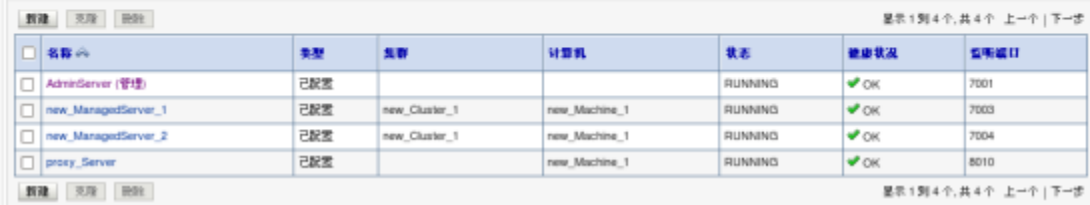

## 5.部署war包

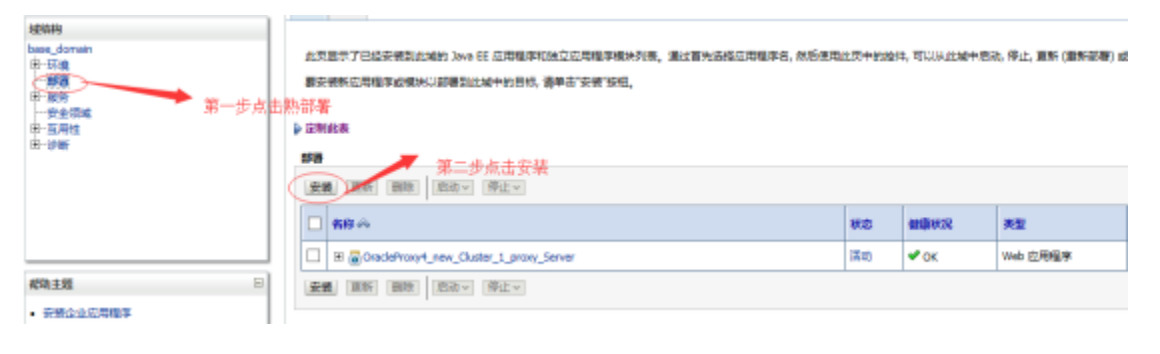

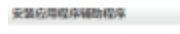

上一歩 下一歩 児童 取消

#### 找到表安装的厚层井津益型器

为要安装的应用程序根目录, 神震文件, 展开的神震目录或应用程序模块描述符, 选择文件描经, 总还可以在"简径"字段中输入应用程序目录或文件的描经, 注:以下只显示有效文件路径,如果您找不到部署文件,则请上载文件和/或确认您的应用程序包含所需的部署概述符,

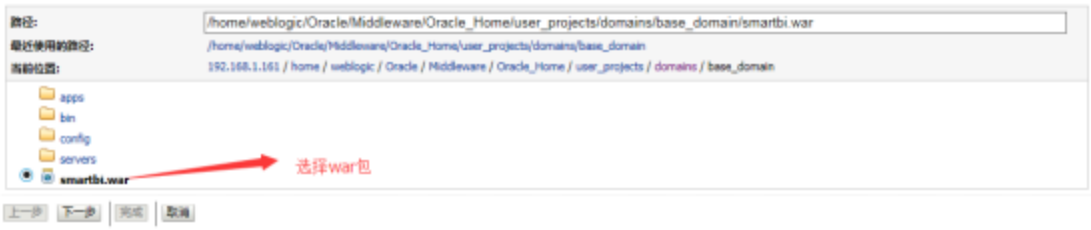

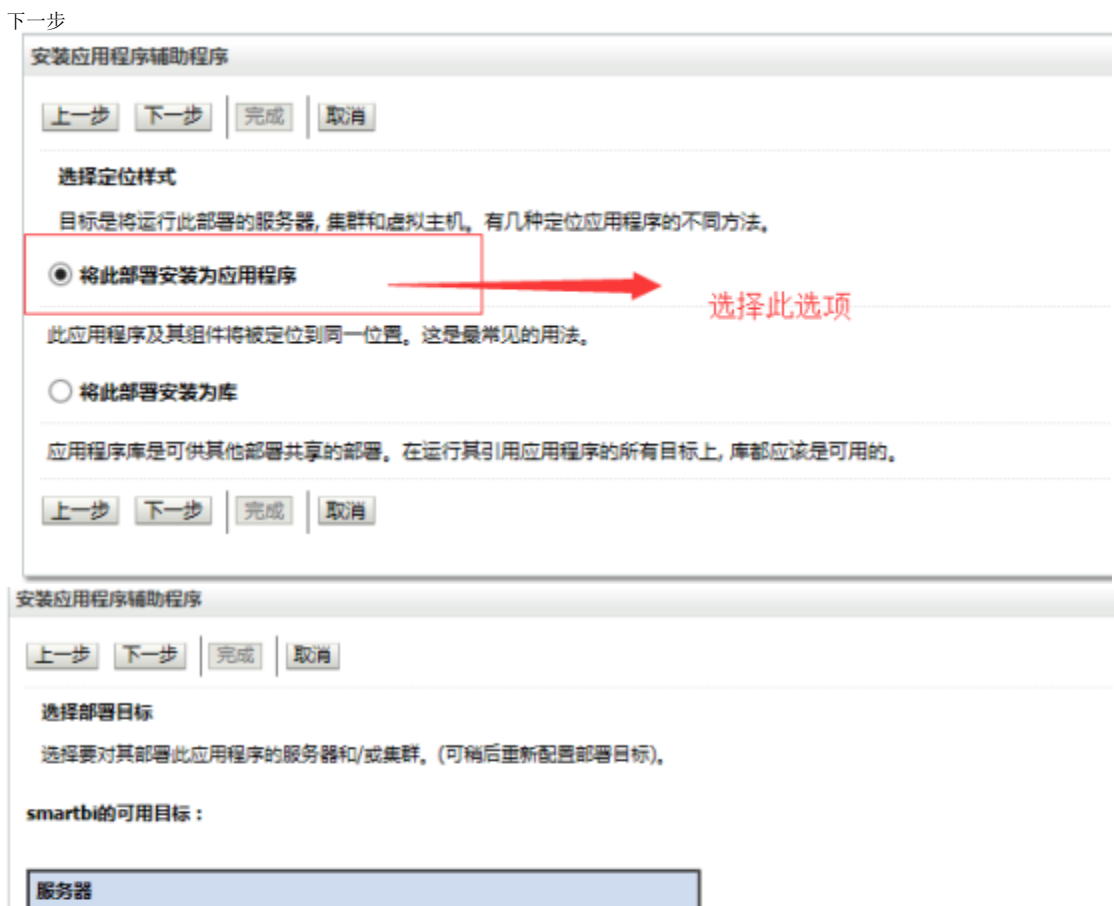

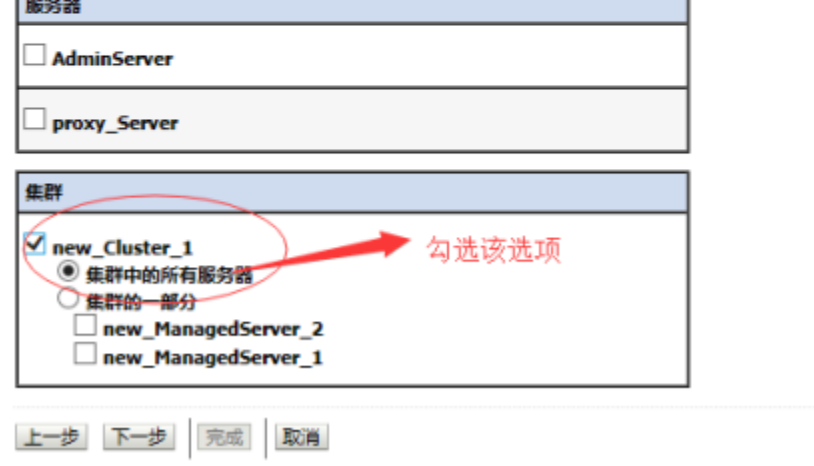

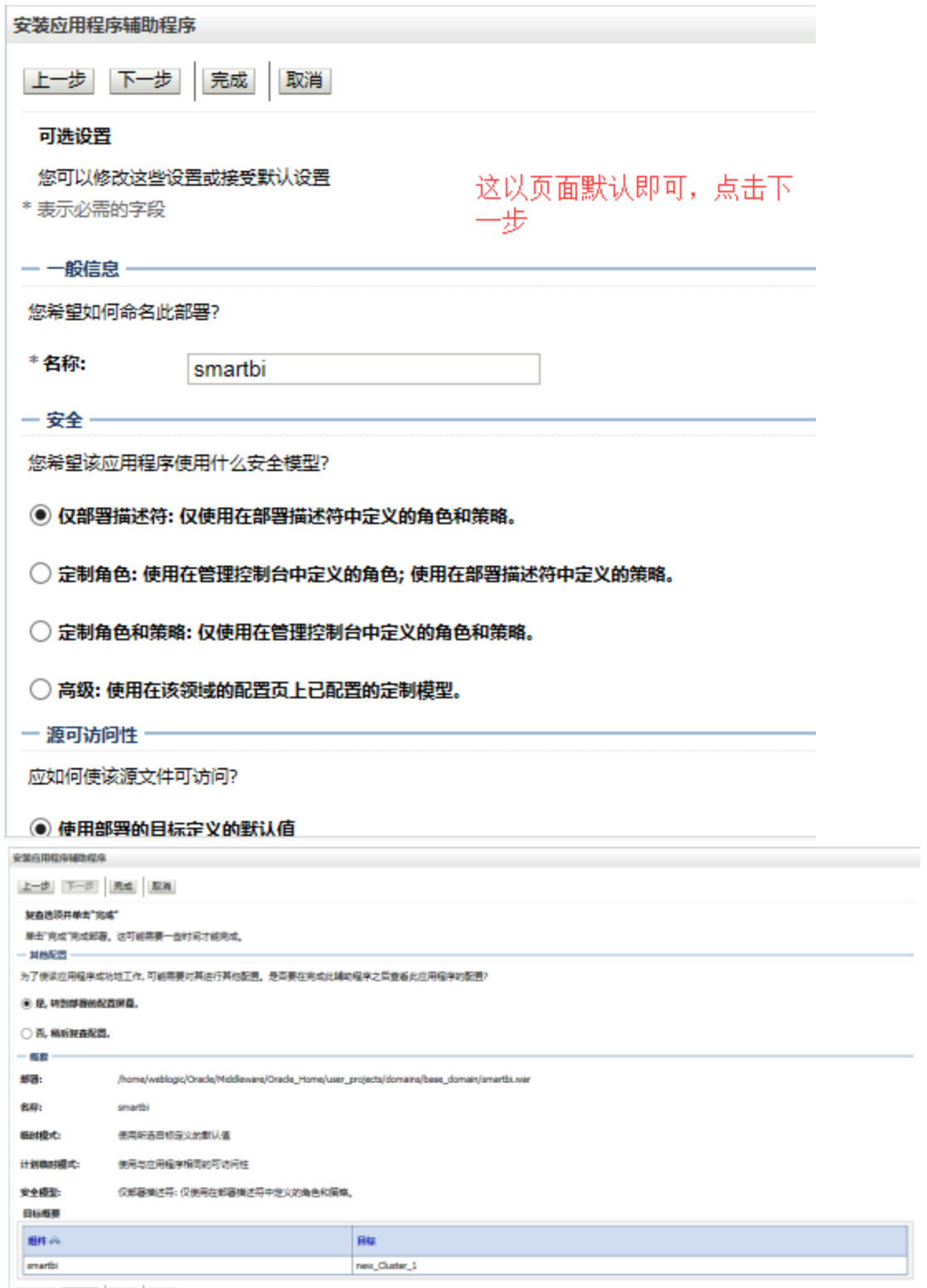

| 上 ま | 下 っ | <sub>| 実</sub> | p.a.<br>点击完成,保存

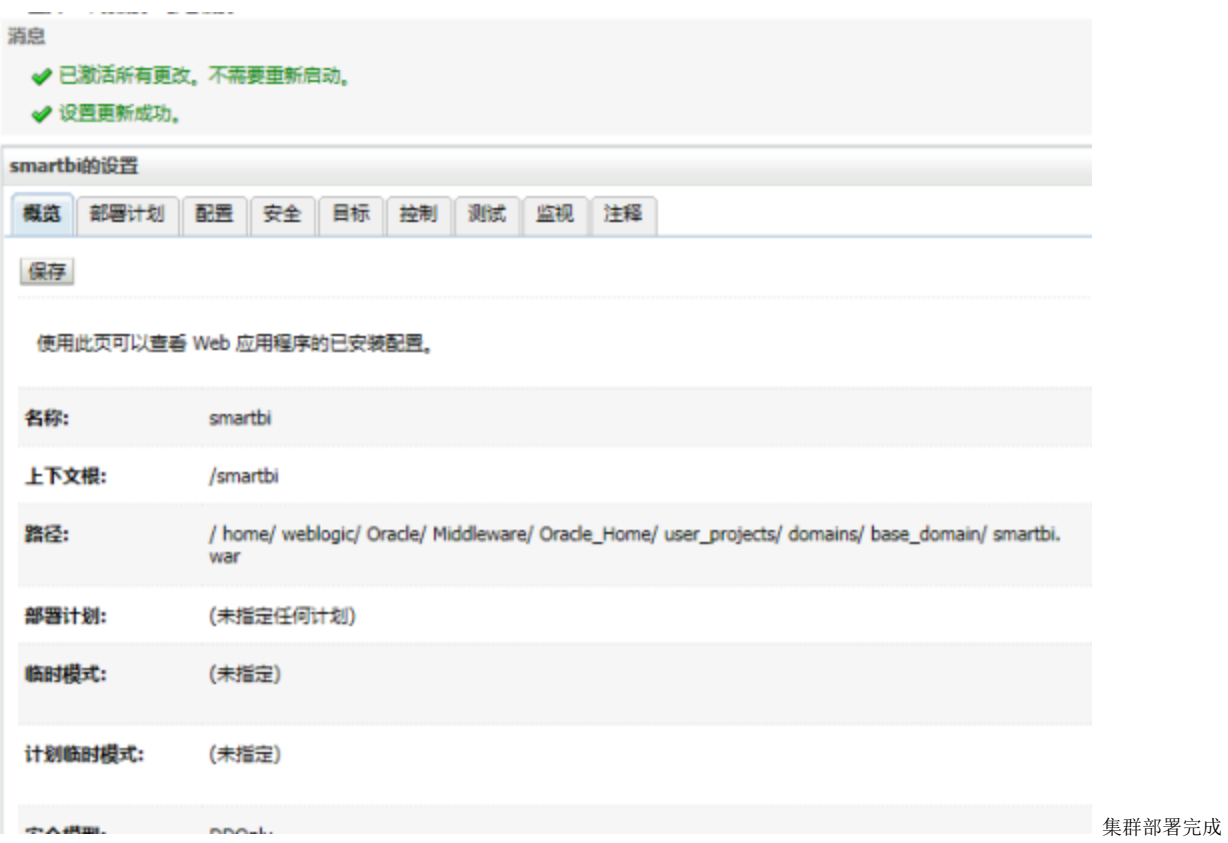

# 6.完成配置并测试访问

输入IP:端口即可访问

# 四:常见问题

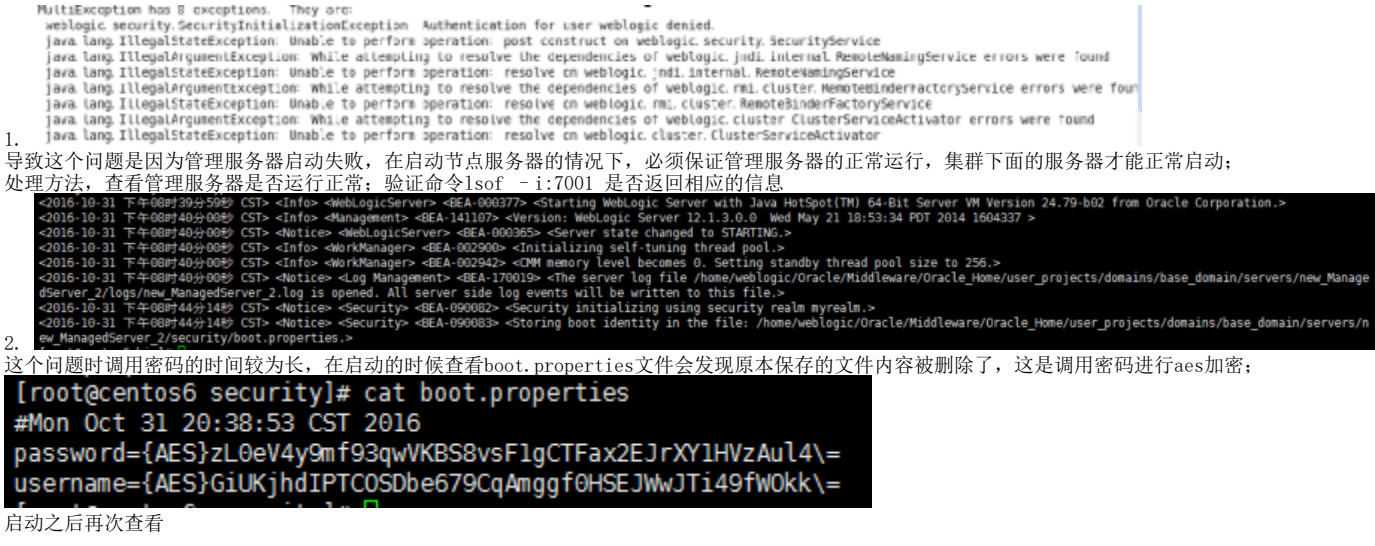